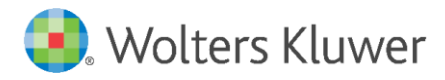

Installation Instructions and Release Notes

May 2022

**Governance, Risk & Compliance**

CRA *Wiz* and Fair Lending *Wiz*: 2020 Census FFIEC Income Update

## **Content**

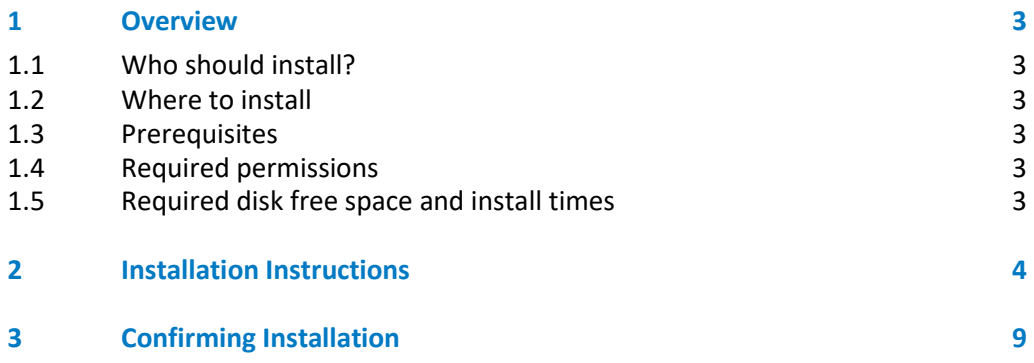

## <span id="page-2-0"></span>1 Overview

On April 22<sup>nd</sup>, 2022, the FFIEC posted an ad-hoc release of the MSA median family income, tract income, income percentage, and income level indicator using the 2016-2020 ACS 5-Year Estimates for the 2020 census tracts. This update is effective for activity year 2022.

This update includes the following:

- 2022 Updated Median Family Income
- 2022 Tract Income categories

### <span id="page-2-1"></span>1.1 Data Source

Federal Financial Institution Examination Council (FFIEC)

#### 1.2 Who should install?

<span id="page-2-2"></span>All clients that use CRA *Wiz* and Fair Lending *Wiz* should install this update.

#### 1.3 Where to install

The update should be installed on the CRA *Wiz* and Fair Lending *Wiz* **Server**. **Note**: There is **no** client update component to this release.

#### <span id="page-2-3"></span>1.4 Prerequisites

<span id="page-2-4"></span>CRA *Wiz* and Fair Lending *Wiz* 7.5 Service Pack 1 (SP1) is required.

#### 1.5 Required permissions

The installer uses an executable to write files to a drive of your choice. A Windows administrator account is recommended.

#### <span id="page-2-5"></span>1.6 Required disk free space and install times

### **For Workstation:**

- Minimum space to be installed: **2GB (gigabytes)**
- Time taken to install on workstation: approximately **six (6) minutes**

#### **For Server:**

- Minimum space to be installed on Server: **2.1 GB**
- Time taken to install on Server: approximately **six (6) minutes**

# <span id="page-3-0"></span>2 Installation Instructions

To install the 2020 Census FFIEC Update, do the following:

#### 1. Run the **2020CensusFFIECIncomeUpdate.exe**.

The installer displays the **Welcome** screen:

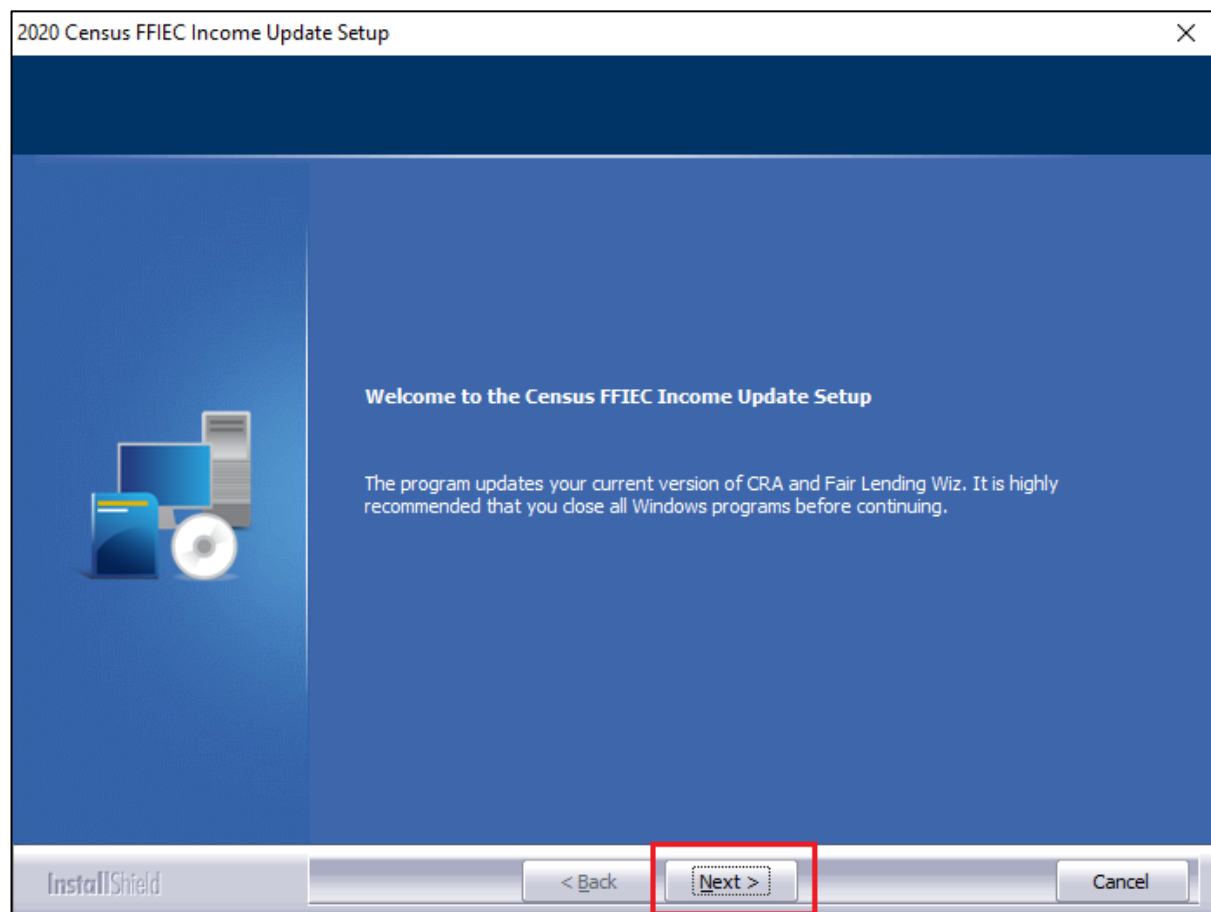

2. Click the **Next** button.

The installer displays the **Database Server Login** screen:

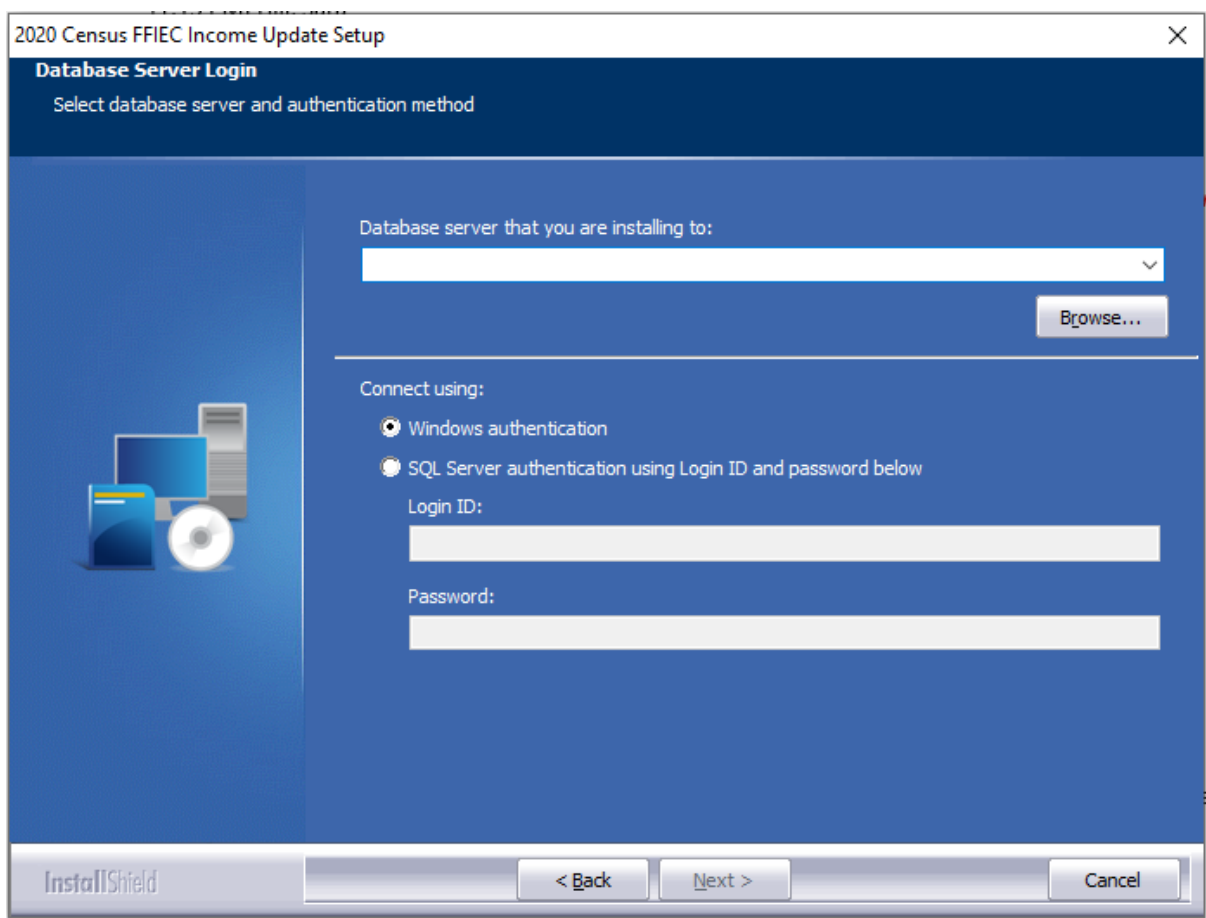

- 3. Do one of the following:
	- In the **Database server that you are installing to** field, enter the **SQL Server name and instance** to which you are installing the data.

**Example**: SVRBOS01\SQLEXPRESS

- Click the **Browse** button and in the resultant dialog box, select the SQL Server.
- 4. Choose one of the following authentication options:
	- Use Windows Authentication
	- Use SQL Server Authentication If you select this option, you must also enter your SQL Server account **User Name** and **Password** in the **User Name** and **Password** fields.
- 5. Click the **Next** button.

The software displays the **Ready to Install** screen:

6. In the **Ready to Install the Program** screen, click the **Install** button to start the installation:

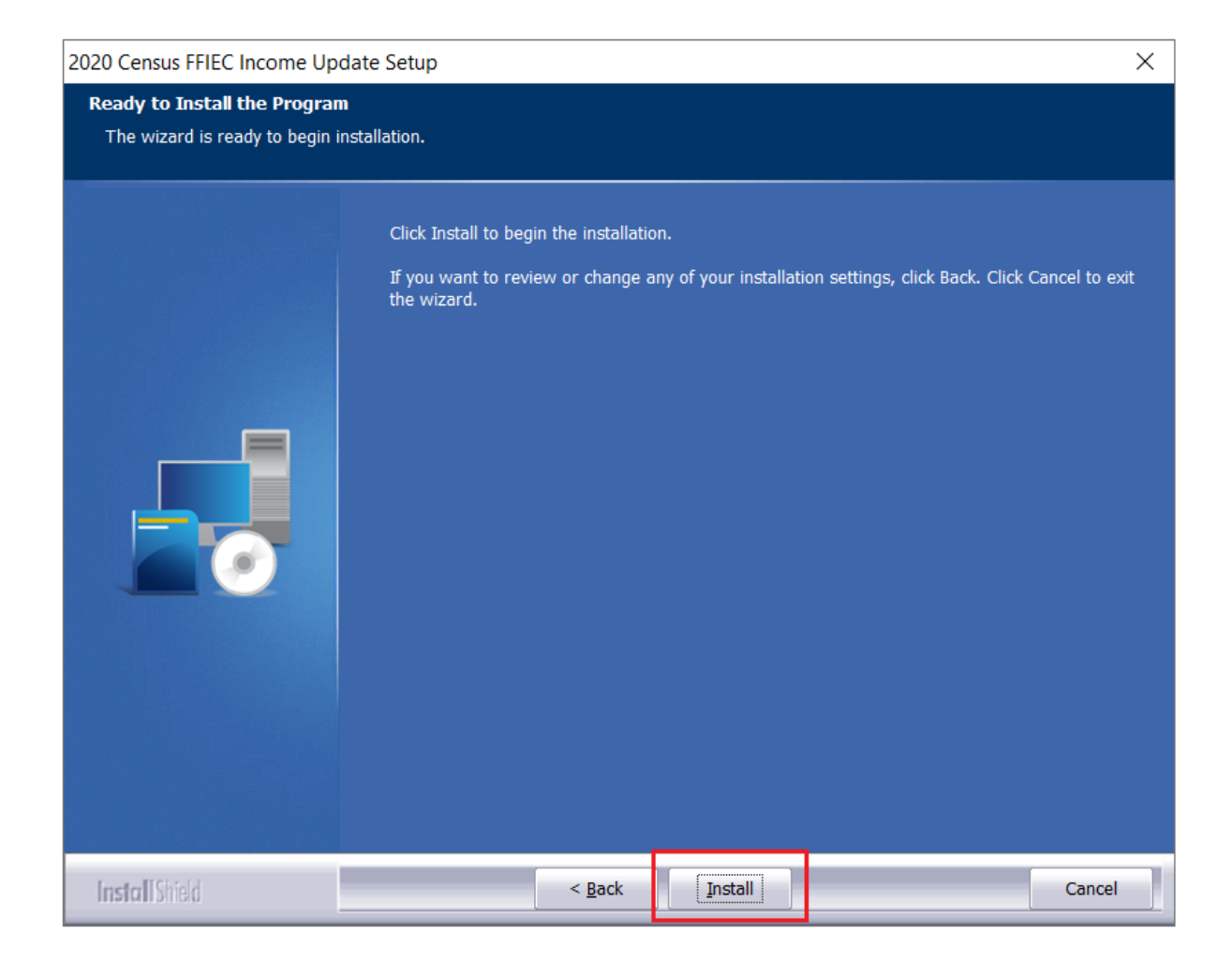

The installer displays the **Setup Status** screen:

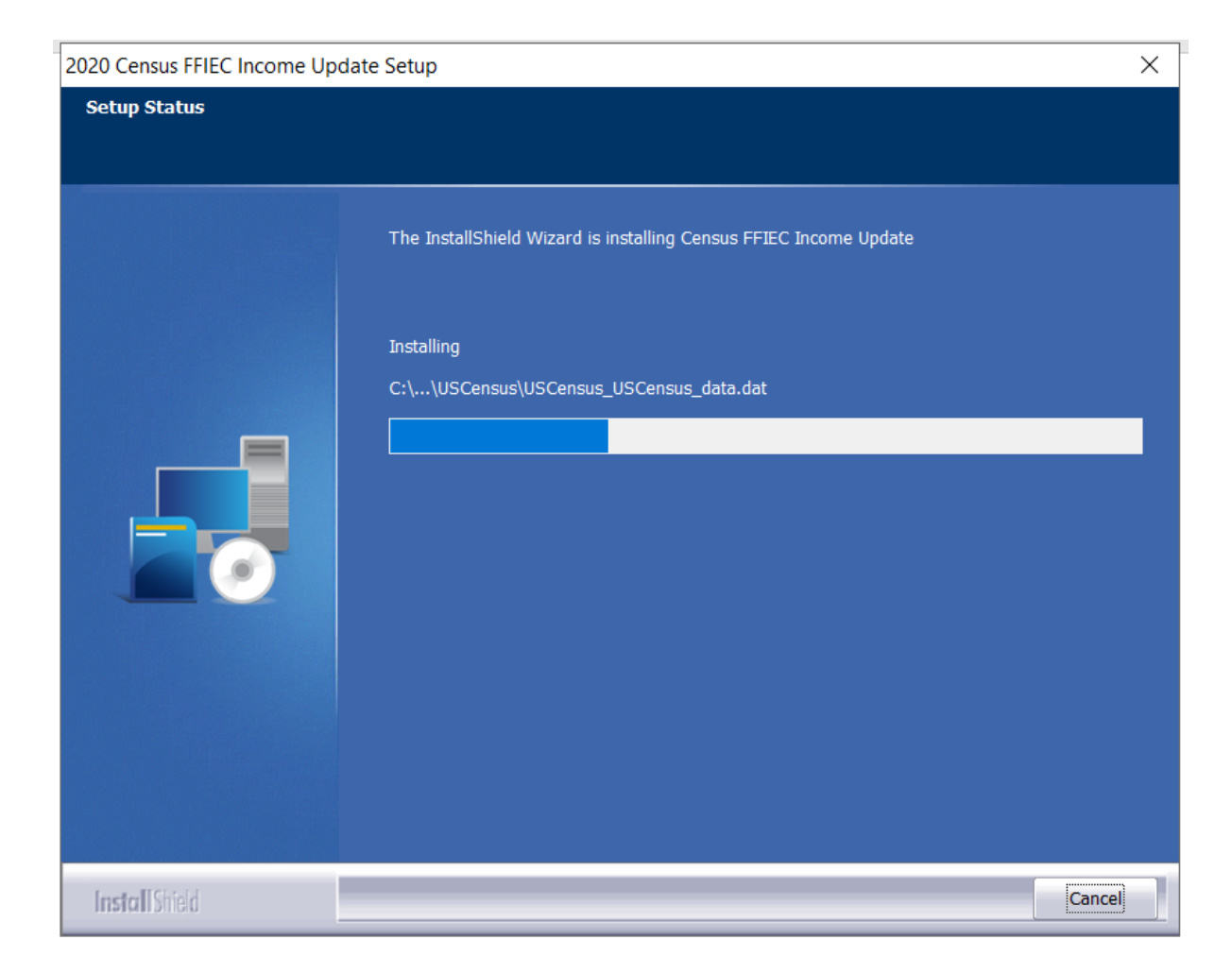

When installation is complete, the installer displays the **Finish** screen:

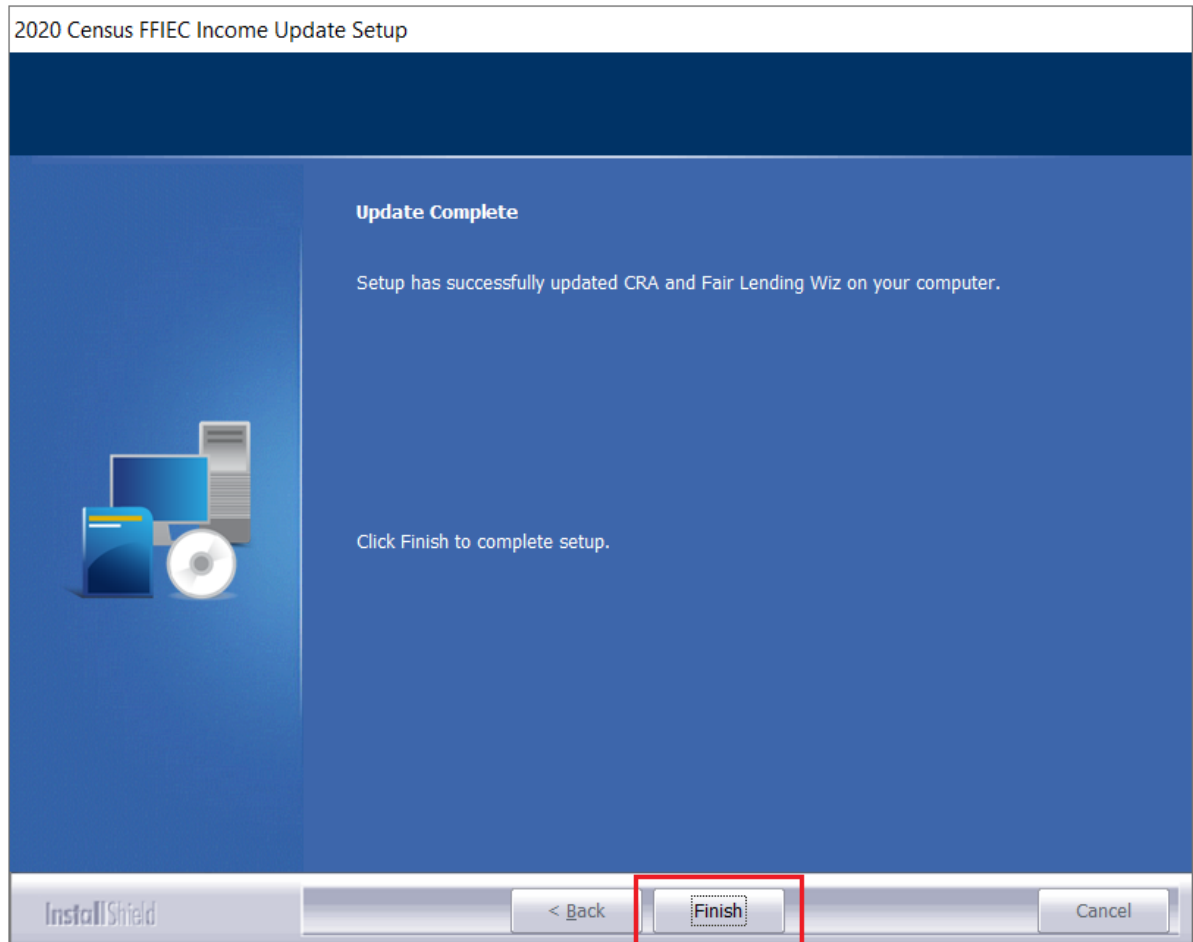

7. Click the **Finish** button to exit.

## <span id="page-8-0"></span>**3** Confirming Installation

In **CRA** *Wiz* **and Fair Lending** *Wiz*, do the following:

- 1. Navigate to **Analysis** -> **Create Areas**.
- 2. Select the **Anniston-Oxford AL MSA** and drag it to the bottom grid.
- 3. **Tract Income Category** and **Percent Median Values** should match the screenshot below:

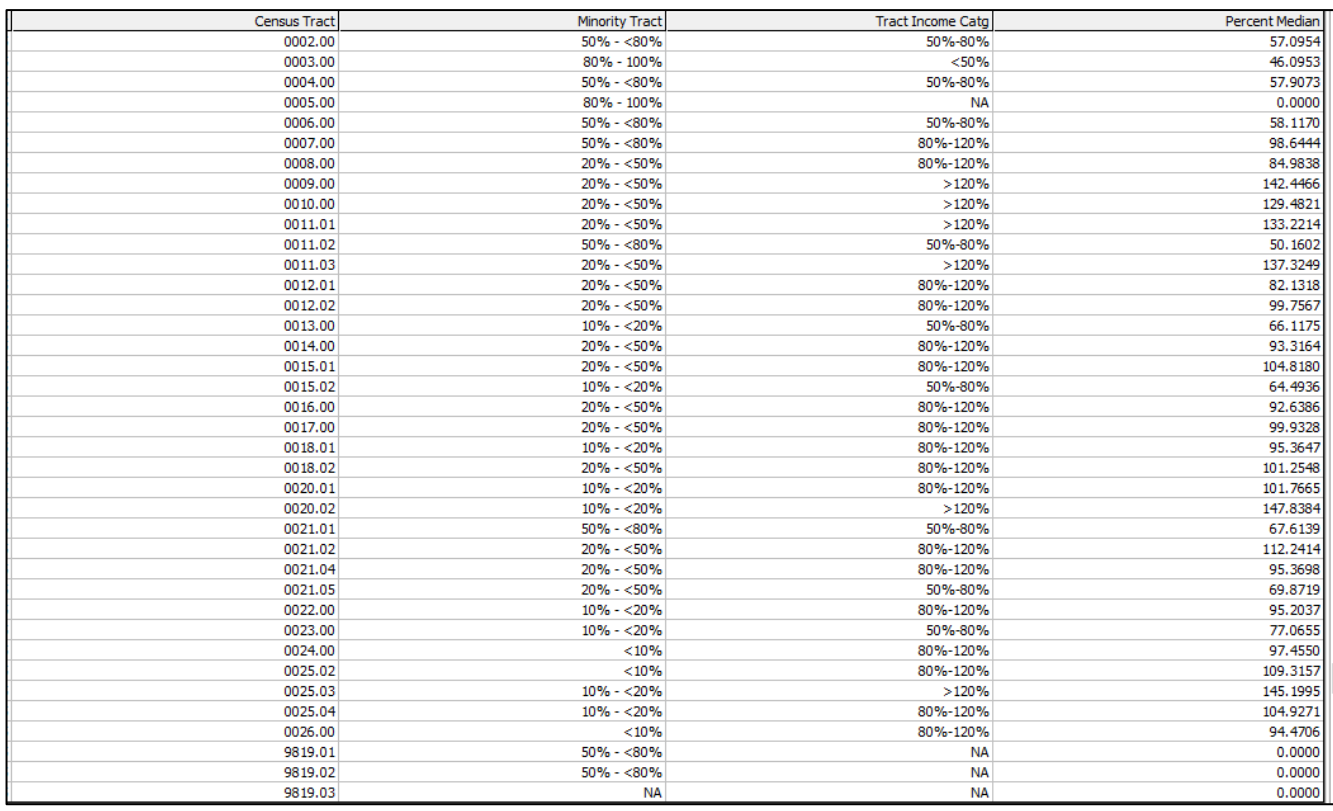

4. Right click **Anniston-Oxford AL MSA** and chose **Show Demographics**

5. The software displays the **Demographic Information** screen:

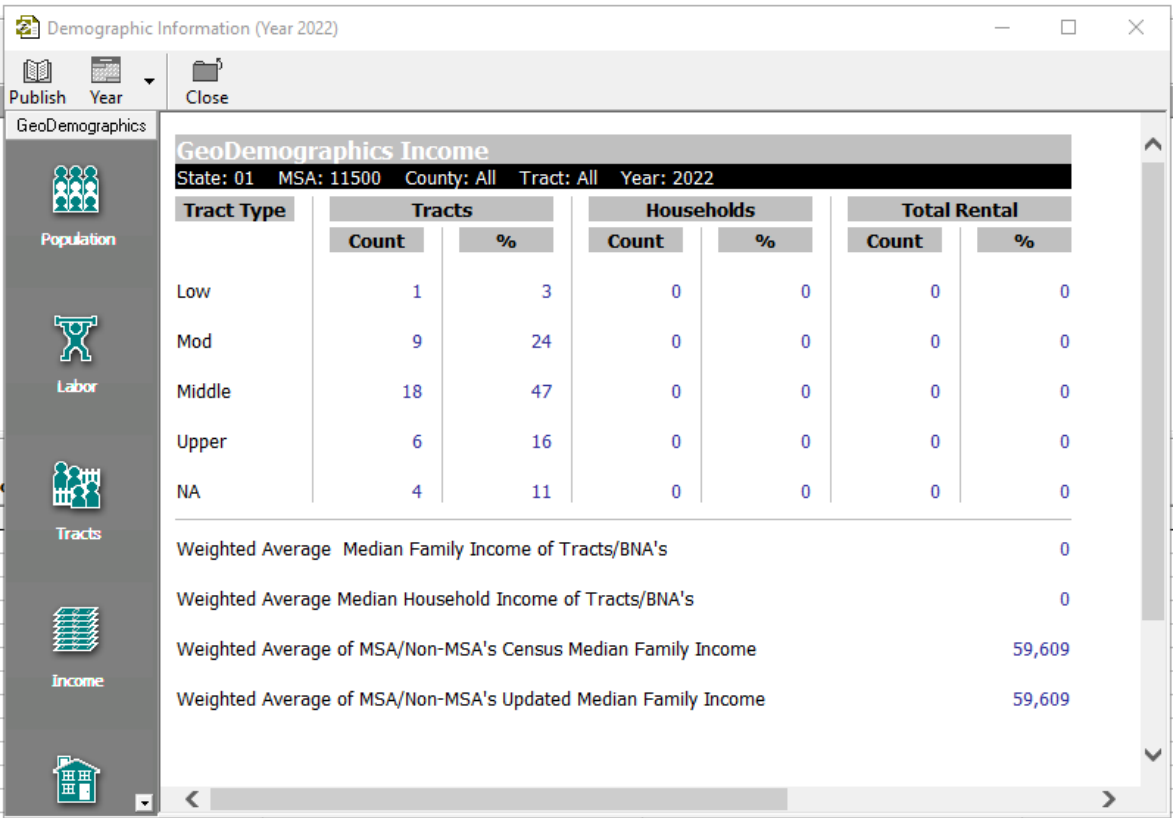

6. Expand the **GeoDemographics** tab.

7. Select **Income.**

8. At the bottom of the main display pane, verify the **Weighted Average of MSA/Non-MSA's Updated Median Family Income** is **59,609**:

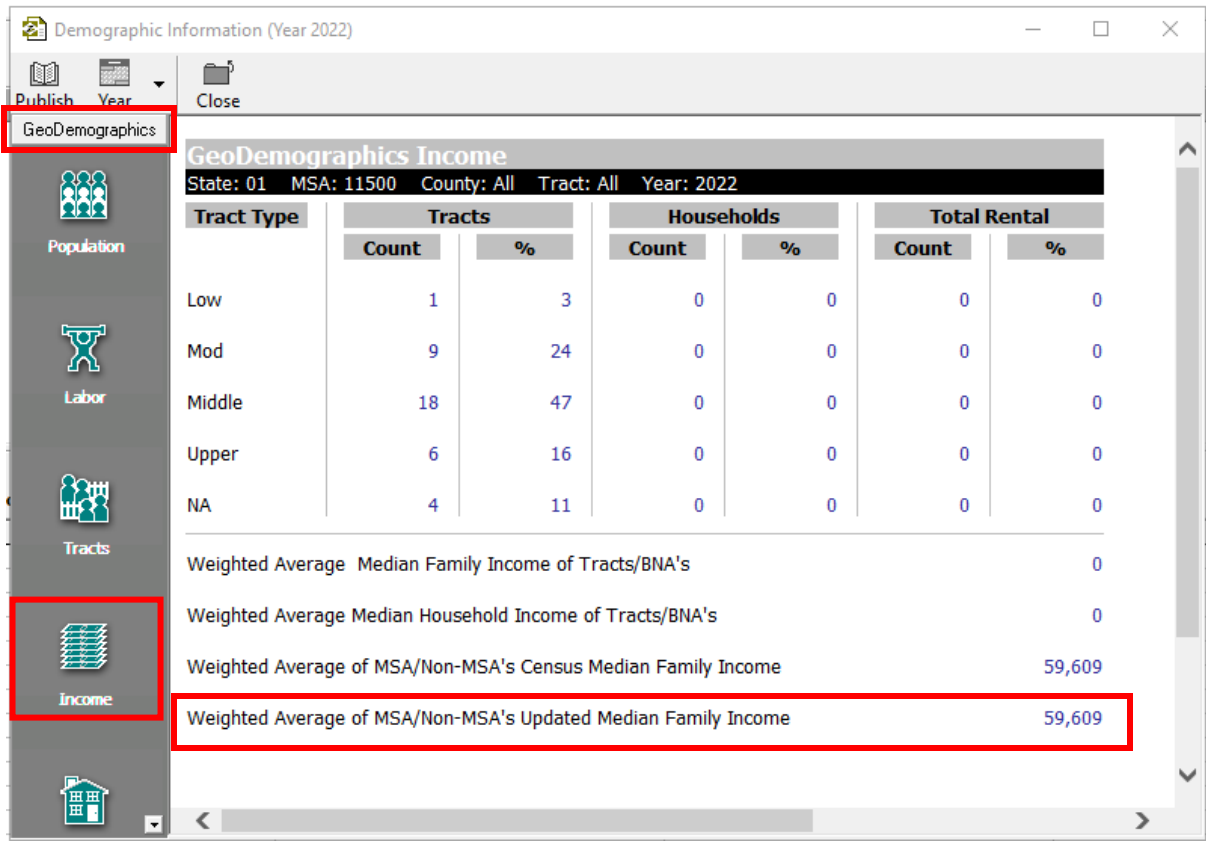

**About Wolters Kluwer:** Wolters Kluwer provides audit, risk and compliance solutions that help financial organizations improve efficiency and effectiveness across their enterprise. Whether complying with regulatory requirements, addressing a single key risk, or working toward a holistic risk management strategy, more than 15,000 customers worldwide count on Wolters Kluwer for a comprehensive and dynamic view of risk management and compliance. With more than 30 offices in over 20 countries, the company's prominent brands include: FRSGlobal, ARC Logics for Financial Services, PCi, Bankers Systems, VMP® Mortgage Solutions, AppOne®, GainsKeeper®, Capital Changes, NILS, AuthenticWeb™ and Uniform Forms™. Wolters Kluwer is a leading global information services and publishing company with annual revenues of (2011) €3.4 billion (\$4.7 billion) and approximately 19,000 employees worldwide. Please visit our website for more information.

**Confidentiality Notice:** This docment contains privileged information that is intended for the addressee only. If you are not an intended recipient of the original sender (or responsible for delivering the message to such person), you are hereby notified that any review, disclosure, copying, distribution or the taking of any action in reliance of the contents of and links to attachments in the document is strictly prohibited. If you have received this in error, please immediately notify the sender and permanently delete any copies of this document (digital or paper) in your possession.

**Wolters Kluwer** 230 3rd Ave. Waltham, MA 02453 800.261.3111